# The Family Record

The Family record provides a centralized area to house and reference all information related to a specific family (or account). Each family page has its own tabs, buttons, links, and user-defined fields.

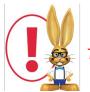

The terms Family and Account may be used interchangeable in Jackrabbit.

| Family:                                           | Adams        |                  |                              |         |             |                                                                 |                            |                  |                                                                                                    |          |                 |                |                                            |           |           |
|---------------------------------------------------|--------------|------------------|------------------------------|---------|-------------|-----------------------------------------------------------------|----------------------------|------------------|----------------------------------------------------------------------------------------------------|----------|-----------------|----------------|--------------------------------------------|-----------|-----------|
| ← RETURN                                          | SAVE CHANG   | GES              | T DEL                        | ETE     |             |                                                                 |                            |                  |                                                                                                    |          |                 |                | allow you t<br>actions for                 |           | '         |
| Make Sale/Post Fees                               | Bayment/Cred | lit              | Refund                       | Stateme | nt Ado      | l Student A                                                     | dd Contact                 | Archive Family   | Family Nan                                                                                             | ne Email | Email Sched     | lules          | Merge Fami                                 | ly        |           |
| Summary                                           | Contacts     | Schedu           | ules                         | Event   | s 1         | ransactions                                                     | Billing Inf                | o Misc           | No                                                                                                    | tes (1)  | Resources (0)   | )              | Tabs pro                                   | ovide you | with      |
|                                                   |              |                  |                              |         |             |                                                                 | Primary                    | Contacts         |                                                                                                    |          |                 |                | informatio<br>The <b>Summ</b>              | n about a | family.   |
| View 1 - 2 of 2                                   | ₿ P          | rint             | Ø Refres                     | h       |             |                                                                 |                            |                  |                                                                                                    |          |                 |                |                                            | here.     | 51104411  |
| Contacts                                          | Туре         |                  | e Phone                      |         | Phone       | Cell Phone                                                      | -                          | Email            | Bill                                                                                                   | Logir    | PIN             |                | UseriD Last Login                          |           |           |
| Maria Adams                                       | Mother       | (604)            | 111-2222                     |         | 2           |                                                                 | xcay.ca                    | arlson@gmail.cor | _                                                                                                    | Yes      | 1006            | mada           | ams01 4/                                   | 23/2020 9 | :35:00 AN |
| Henry Adams                                       | Father       |                  |                              |         |             |                                                                 |                            |                  | No                                                                                                    | Yes      | 1047            |                |                                            |           |           |
| V/1 0-60                                          |              | at a t           | 6 D-6                        |         |             |                                                                 | Stud                       | lents            |                                                                                                    |          |                 |                |                                            |           |           |
| View 1 - 3 of 3                                   | ₽ P          | rint             | ¢ Refree                     | n       |             |                                                                 |                            |                  |                                                                                                    |          |                 |                |                                            | F.        |           |
| First Name                                        | Last Name    |                  |                              | Active  | Gender      | Birth Date                                                      | Age                        | Grade            |                                                                                                    | E        | Inrolled Classe | rolled Classes |                                            |           | Wait      |
| <u>Baby</u>                                       | Adams        |                  | Schedule                     | Y       | Female      | 8/8/2017                                                        | 2 yrs, 9 mths              |                  |                                                                                                    |          | ogram 2:30PM    |                |                                            | <u>0</u>  |           |
| Pugsley                                           | Adams        |                  | Schedule                     | Y       | Male        | 12/30/2012                                                      | 7 yrs, 5 mths              | 1st grade        | Before School Program M-F 7:00am-8:30am2019(Mary P.)<br>(200), Daily Free Program 2:30PM-3:00PM(Bo P.) |          |                 |                |                                            |           |           |
| Wednesday                                         | Adams        |                  | Schedule                     | Y       | Female      | 4/13/2010                                                       | 10 yrs, 1<br>mths          |                  | Daily Free Program 2:30PM-3:00PM(Bo P.) Q                                                              |          |                 |                |                                            |           |           |
| н                                                 | 9            | r Type<br>n Date | Active<br>Family<br>12/30/20 |         |             | <b>⊕</b>                                                        |                            |                  |                                                                                                    |          | (               | open           | can perform<br>new informa<br>you to other | ation and |           |
|                                                   | Add          | ress 1           | 1-202 W                      | est Rd  |             |                                                                 |                            |                  |                                                                                                    |          |                 |                |                                            |           |           |
|                                                   | Add          | ress 2           |                              |         |             |                                                                 |                            |                  |                                                                                                    |          |                 |                |                                            |           |           |
|                                                   |              | City             | Pitt Mea                     | lows    |             | Prov                                                            | British Colu               | imbia            | ✓ Post                                                                                                 | Code V3  | YOB4            |                |                                            |           |           |
|                                                   | Neighbo      | rhood            |                              |         |             |                                                                 |                            |                  |                                                                                                    |          |                 |                |                                            |           |           |
|                                                   | Acc          | ount#            |                              |         |             |                                                                 |                            |                  |                                                                                                    |          |                 |                |                                            |           |           |
|                                                   | Fam          | nily ID          |                              |         |             |                                                                 |                            |                  |                                                                                                    |          |                 |                |                                            |           |           |
| ast Updated: 5/11/2020<br>Date Created: 12/30/201 | Balance      | e Date           | ?                            |         | Far<br>acco | crabbit creat<br>nily ID# for e<br>unt. This ID#<br>nen merging | each family<br>can be used | )                |                                                                                                    |          |                 |                |                                            |           |           |

# **Family Tab Descriptions**

Tabs in the Family record allow a user to see and work with specific details related to a family.

| Summary | Contacts | Schedules | Events | Transactions | Billing Info | Misc | Notes (1) | Resources (0) |
|---------|----------|-----------|--------|--------------|--------------|------|-----------|---------------|
|         |          |           |        |              |              |      |           |               |

#### **Summary**

A summary of the family information, including important*Primary Contact* Information and key*Student* Information.

# Contacts

Contacts are not limited to a student's parents and can be customized. Additional*Contact Types* are created using **Tools > Edit Settings > Drop-down Lists.** A summary of contact details is available on the *Contacts* tab. Click the **View** link to view information about a specific contact. Emergency contact information is also listed on the *Contact* tab.

# **Schedules**

The *Schedules* tab screen provides details for all current and future enrollments for all students within the family. For details on past enrollments see the *Student* record or use the **Enrollment Detail Report**.

#### **Events**

The *Events* tab screen provides all current & past event enrollment details for the family. Where enrollment has been by the student (versus by family) the student's name is shown.

#### Transactions

The *Transactions* tab screen previews the last 20 (most recent) transactions (fees/charges & payments) for a family. Clicking **View Transaction History** provides the family's entire transaction record. Clicking **View Unapplied Credits & Unpaid Fees** displays a listing of transactions which can be helpful when correcting linking errors.

# **Billing Info**

The Billing Info tab contains all of the billing details that have been set for a family.

#### Misc

The *Misc* tab offers any other recordable family information. Click the **View Registrations** button to view any parent portal, web registration, or quick registration details for a family. *Only registrations with an email address are maintained in this area.* Click **View Sent Emails** to see the email history for the last 365 days.

#### Notes

Add, edit, or delete notes for a family here. Search notes, filter the notes by tags, and sort the notes by the date created or by the date modified. Learn more about **Notes in Jackrabbit**.

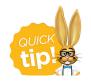

#### Resources

Upload files and add hyperlinks (URLs) to the family's record. Store up to 15MB of data.

# Family Button Descriptions

Buttons in the Family pages allow you to perform specific actions for a family (post fees, enter payments, etc.).

 Make Sale/Post Fees
 Payment/Credit
 Refund
 Statement
 Add Student
 Add Contact
 Archive Family
 Family Name
 Email
 Email Schedules
 Merge Family

#### Make Sale/Post Fees

The *Make Sale/Post Fees* button is one of the ways a user can post fees to a family. Clicking*Post Fees* brings up a *Post Fees* screen. After entering the fee details, remember to **Save Changes**. Once a fee has been posted, it is visible under the Family's *Transactions* tab.

#### Payment/Credit

Use the *Payment/Credit* button to enter a family's payment. Clicking the *Payment* button brings up the *Payment Transaction Entry* screen.

#### Refund

The *Refund* button opens a screen showing the last 20 payments a family has made and allows a user to choose a payment to refund. For more information on using the Refund button, reference the **Post / Enter a Refund** topic.

#### Statement

Print or email a statement for an individual family using the Statement button.

#### Add Student

Click the **Add Student** button to add a student directly to a family. Enter the student's first name, last name, gender, and birth date and **Submit**.

#### Add Contact

Add additional contacts to a family using the Add Contact button.

#### **Archive Family**

Use the Archive Family button to archive a family to your Lead File. See theLead File topic for more

#### information.

#### **Family Name**

Use this button to rename a family. In the *Rename Family pop-up* box, enter the new name and indicate who the change should apply to. **Save Changes**.

### Email

Use the *Email* button to email a family. Once clicked, all email addresses associated with a family will appear in a pop-up window. Check the email addresses intended for the email and **Submit**. The *Email Families* editor screen will appear. Choose an *Email Template* or create the email. Click**Preview Email List**. Click **Send Email** to send the email.

#### **Email Schedules**

From the *Family* record, click the **Email Schedules** button to email the current class schedules for all active students in the family. Optionally, you can email schedules to multiple families from *Tools* > *Students* > *Email Student Schedules*. See **Email Student Schedules** for more information.

# Merge Family

Use the *Merge Family* button to set the family as the *From* family and initiate the merge of the family record into a duplicate family record. See the **Merge Duplicate Family Records** topic for details on how to merge family records.

# Links

Blue links are clickable and can perform an action or open new information. (Once a link has been clicked on, the color changes to purple.)

# **User-defined Fields**

There are five user-defined fields available in a Family's *Misc* tab. These fields can be used to record specific information important to your organization. Ensure that you have consistent information entered for accurate searching using *Families > Search*. Edit the *User-defined Field* names, using **Tools > Edit Settings**. Choose *User-defined Fields* from the left menu.

User-defined Fields can be used to capture information during online web Registration. To learn more about how your organization can utilize User-defined fields on the online registration form, please refer to Web Reg Form: Field Options / Labels.

User-defined Fields can also be used on the Parent Portal. Refer to Set Up the Parent Portal page.

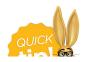

from the Families menu > Clear UDF Answers. This will update family information by clearing the answers in the User-defined field on the Family Misc tab for **all** families. The User ID must have the family's permission Clear Answers in Student User-defined Fields (UDF).